## **Установка приложения НТВ-ПЛЮС ТВ для приставок и телевизоров на Android, Android TV (версий 6.0 и выше), с наличием USB-разъёма**

**Шаг 1.** Подключите к компьютеру или ноутбуку внешний накопитель данных с USB-разъёмом (флешка, диск и др.) и [скачайте на него установочный файл.](https://ntvplus.tv/files/2022/05/18/3.8.0_1302387.apk)

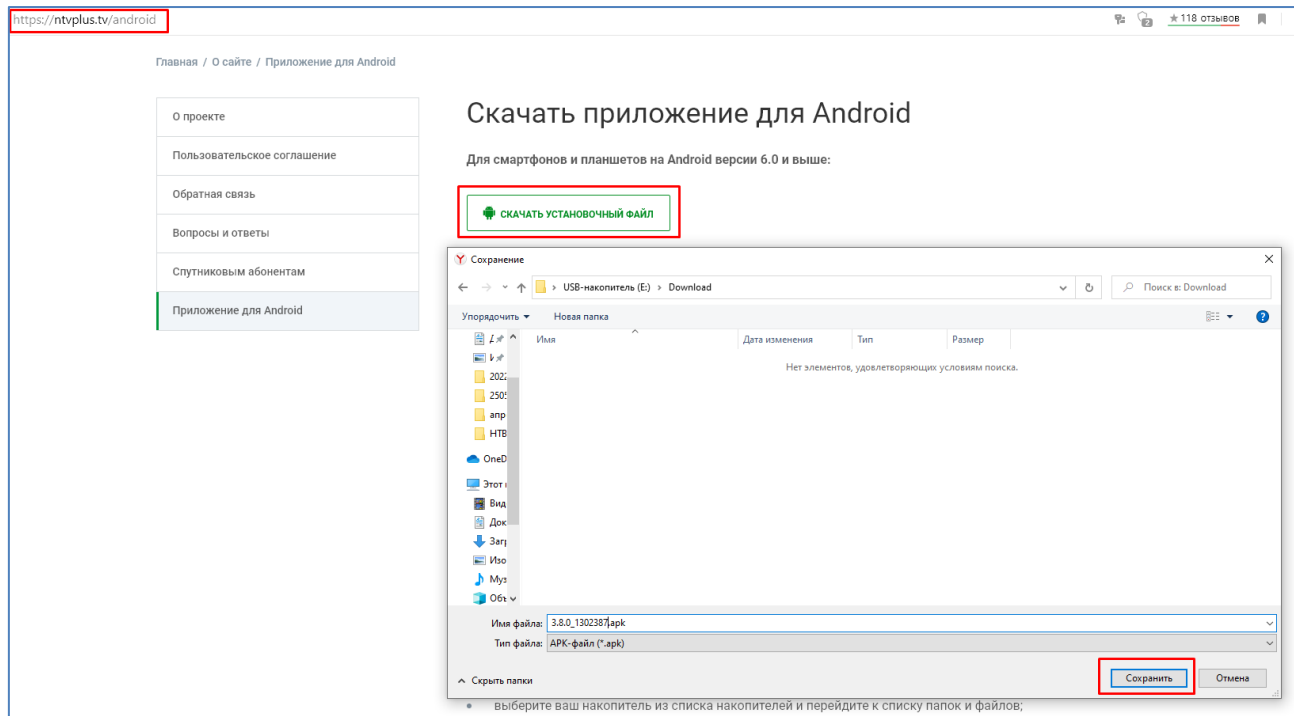

**Шаг 2.** Запустите на приставке или телевизоре магазин приложений Google Play.

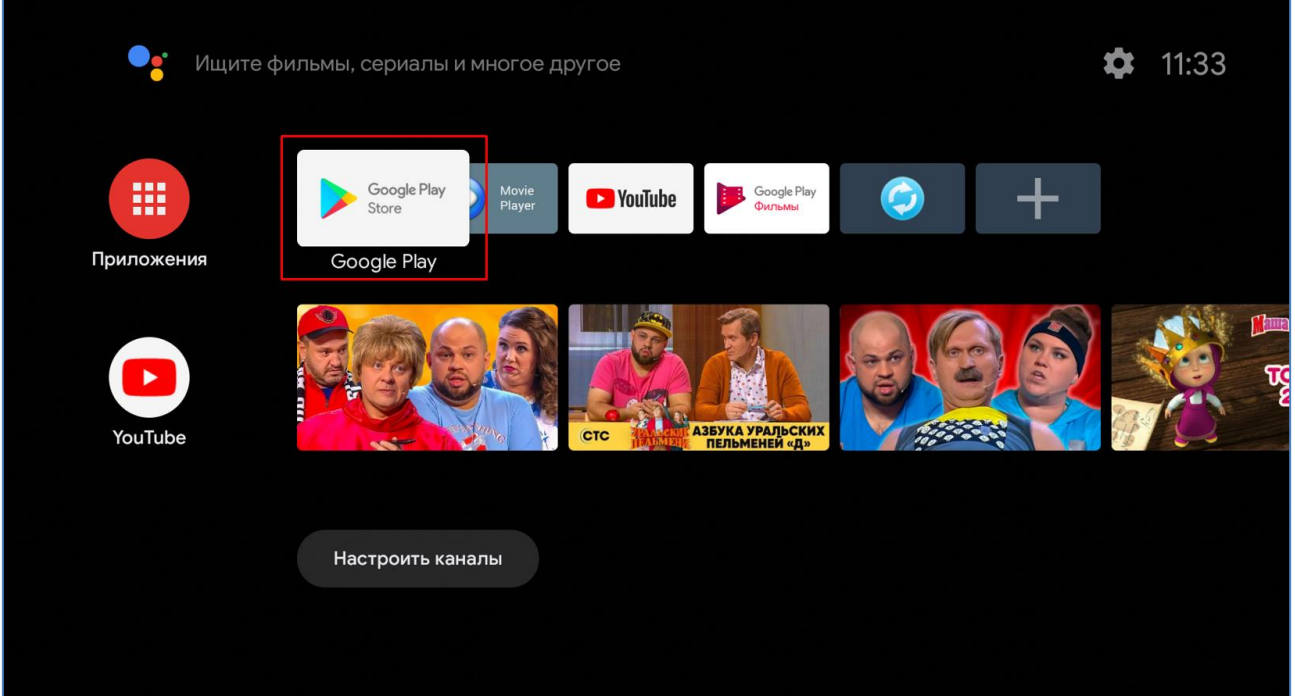

**Шаг 3.** Найдите и установите любой файловый менеджер (например, приложение File Commander).

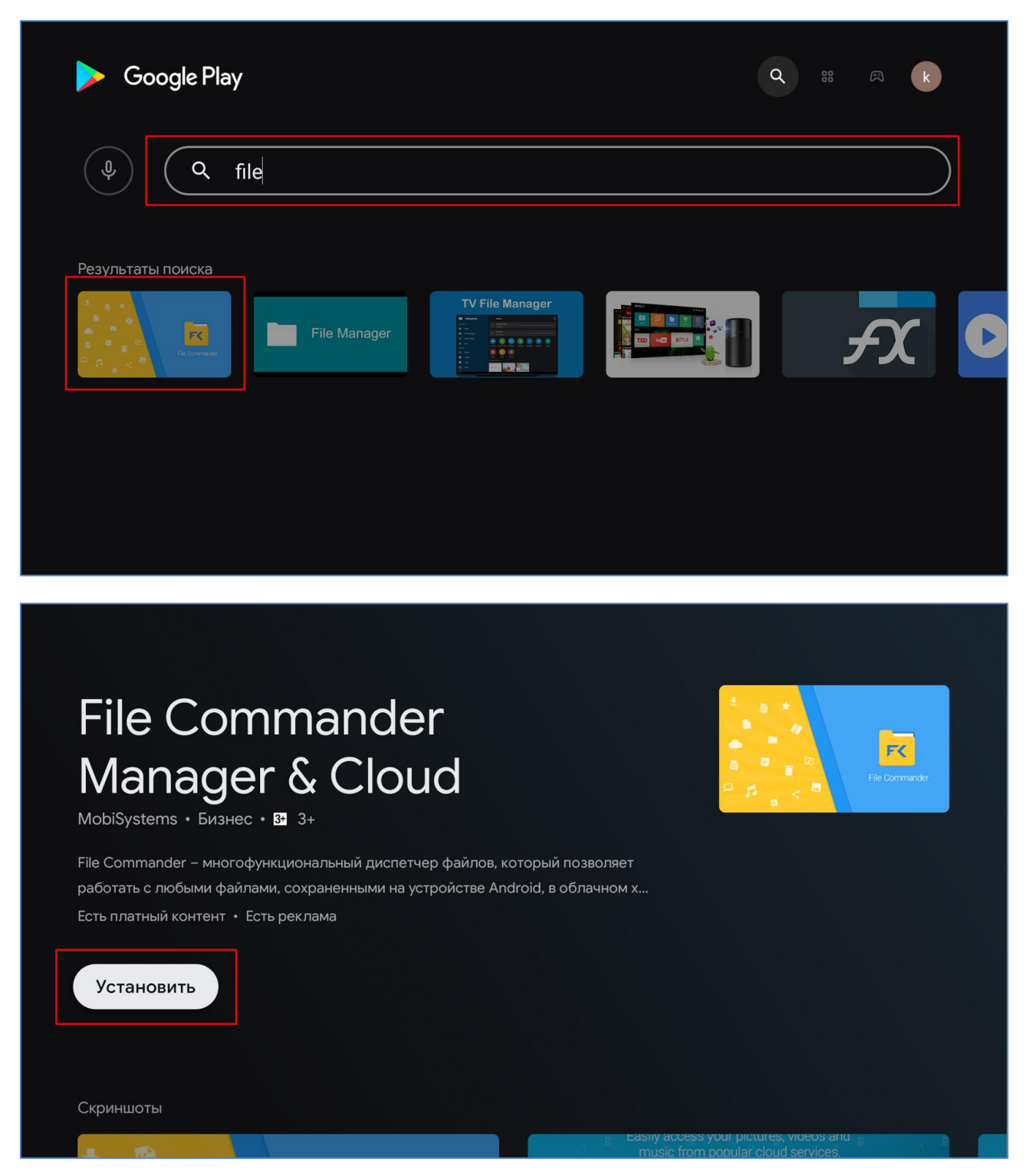

**Шаг 4.** Подключите ваш внешний накопитель со скачанным установочным файлом приложения к USB-разъему приставки или телевизора.

**Шаг 5.** Запустите File Commander, разрешите ему доступ к файлам и мультимедиа.

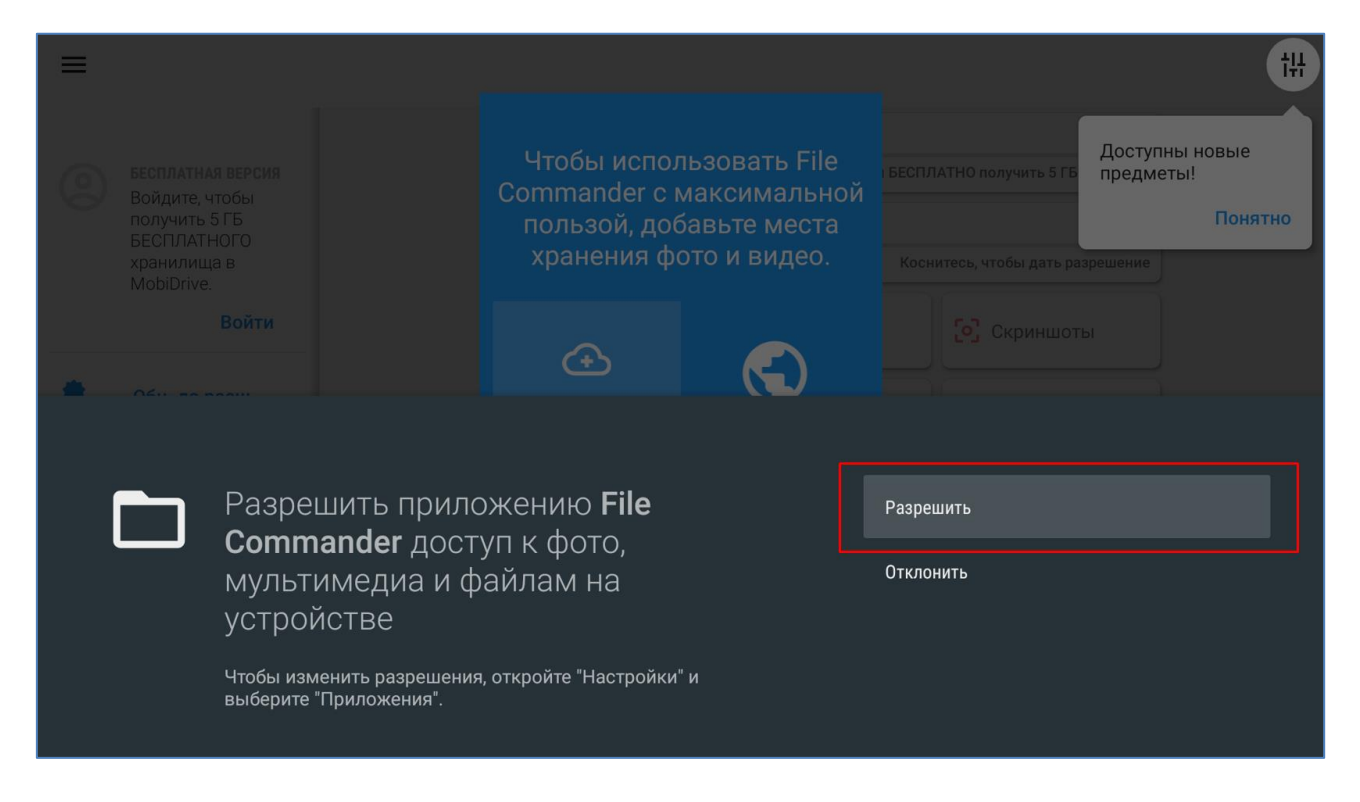

**Шаг 6.** Выберите ваш накопитель из списка накопителей и перейдите к списку папок и файлов.

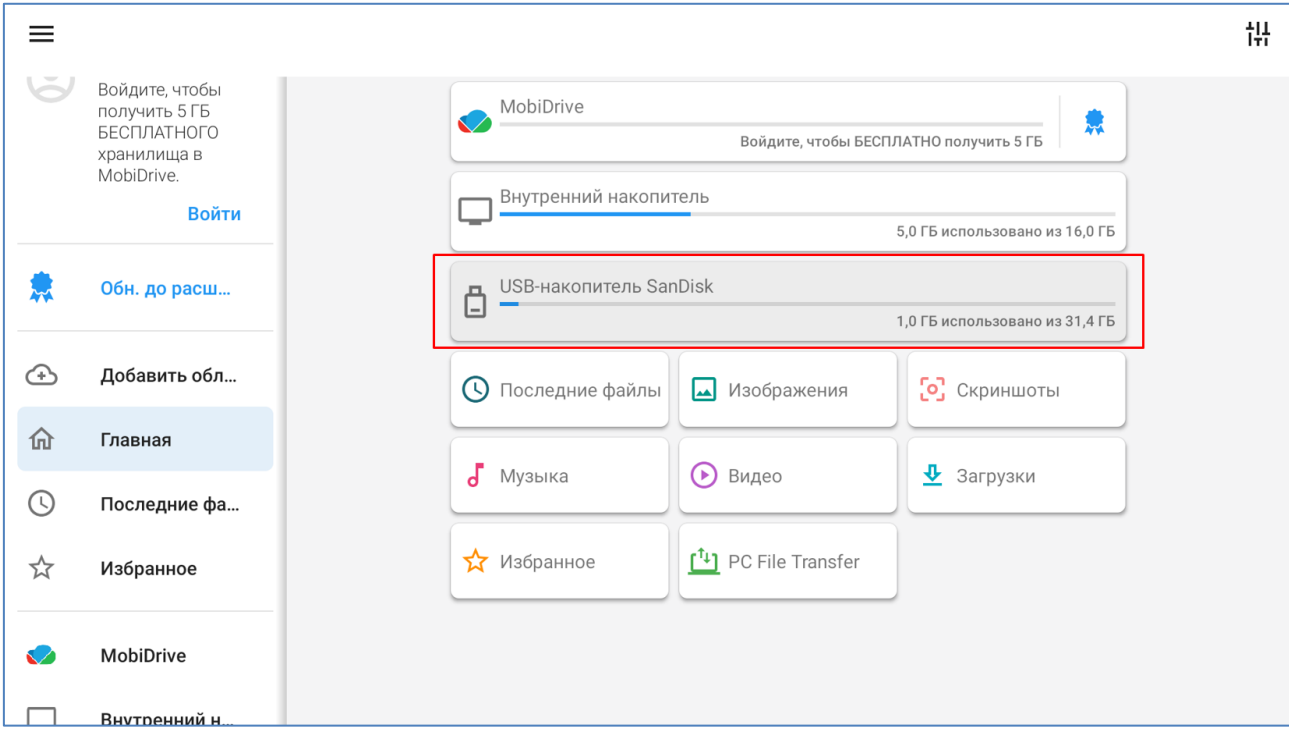

**Шаг 7.** Найдите на внешнем накопителе скачанный установочный файл и нажмите на него.

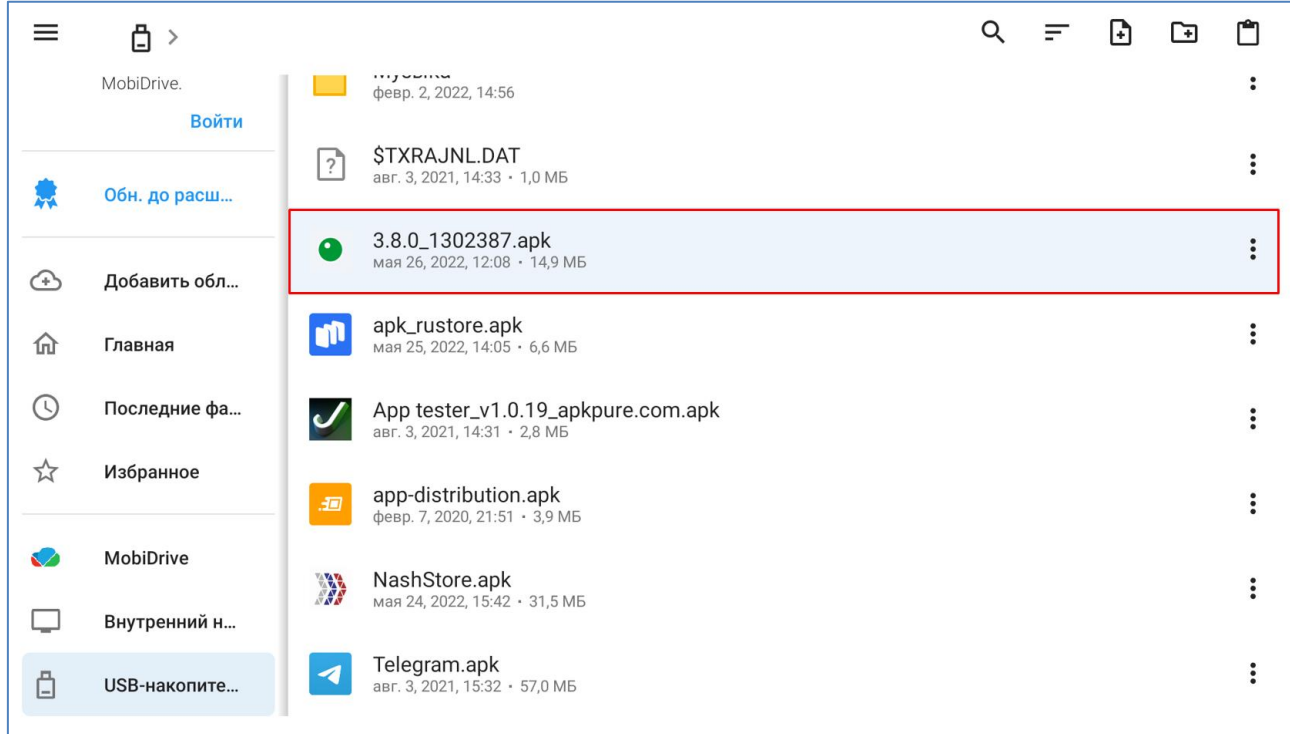

**Шаг 8.** В отобразившемся предупреждении о попытке установки неизвестного приложения нажмите кнопку «Настройки» и разрешите установку неизвестных приложений для File Commander.

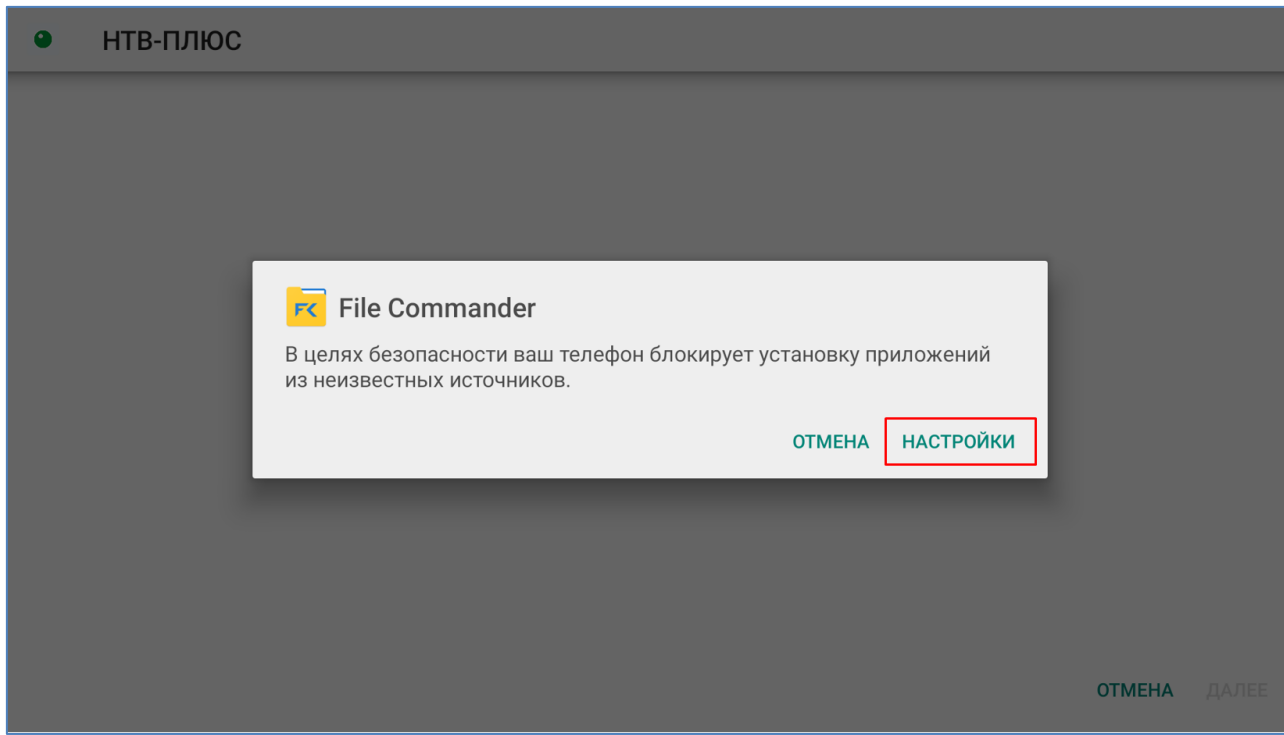

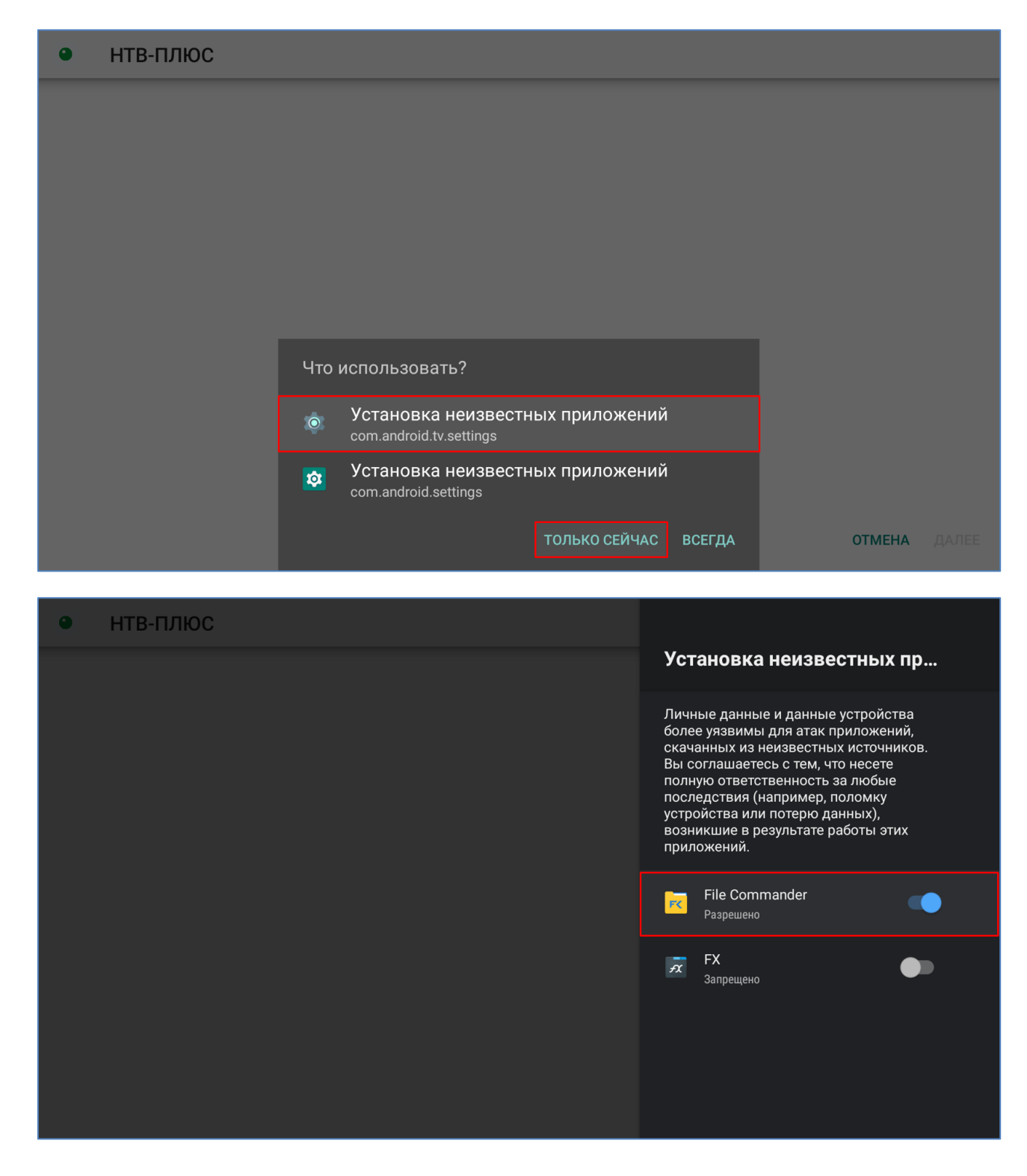

**Шаг 9.** Вернитесь назад (к списку папок и файлов), повторно нажмите на установочный файл.

**Шаг 10.** Установите приложение, после окончания установки закройте File Commander.

## $\bullet$ НТВ-ПЛЮС

Это приложение не требует специальных разрешений. Установить его?

**УСТАНОВИТЬ OTMEHA** 

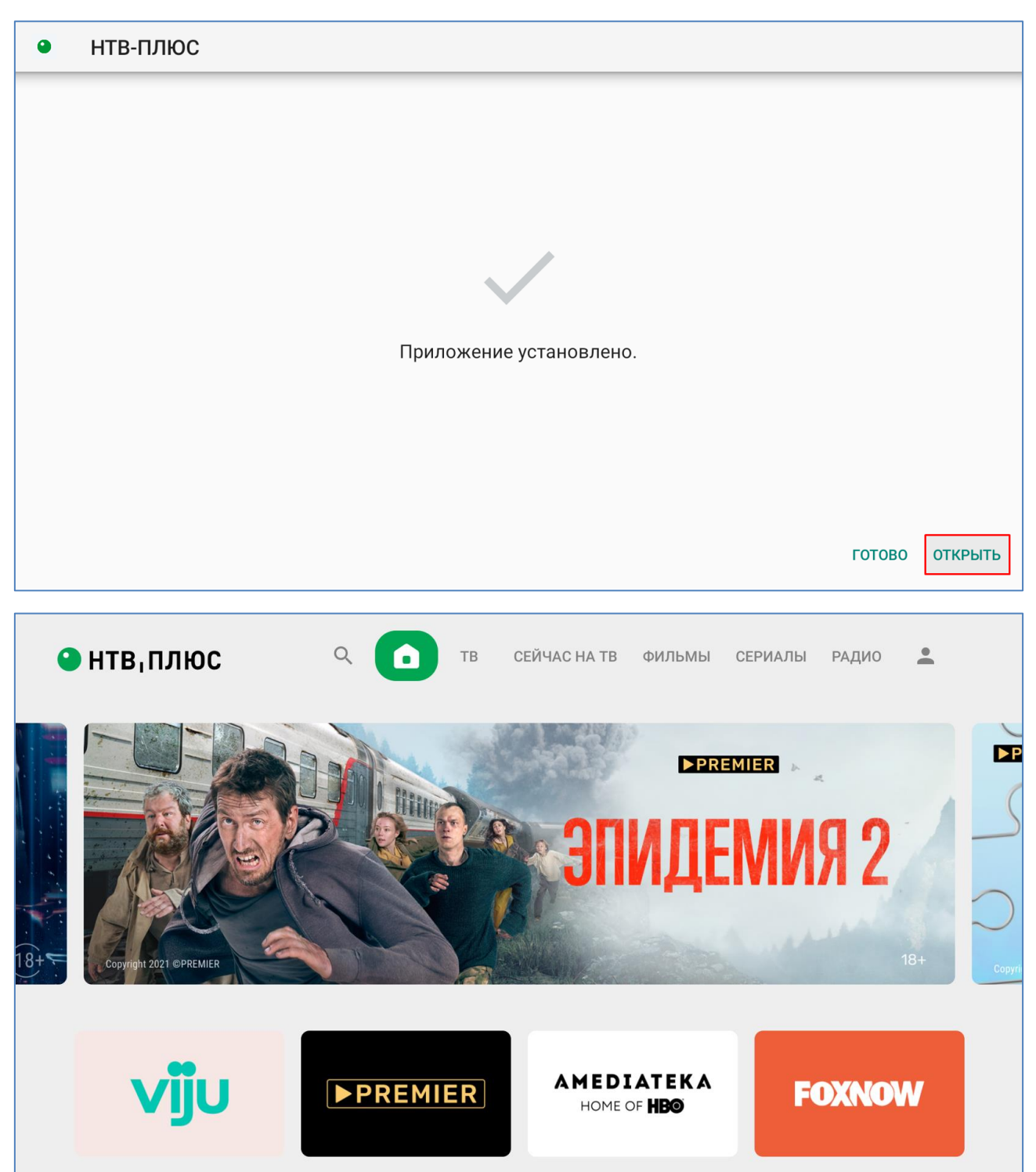

Шаг 11. Запустите установленное приложение НТВ-ПЛЮС ТВ.

**Шаг 12 (не обязательно)**. Добавьте приложение НТВ-ПЛЮС ТВ на главный экран вашей приставки или телевизора.

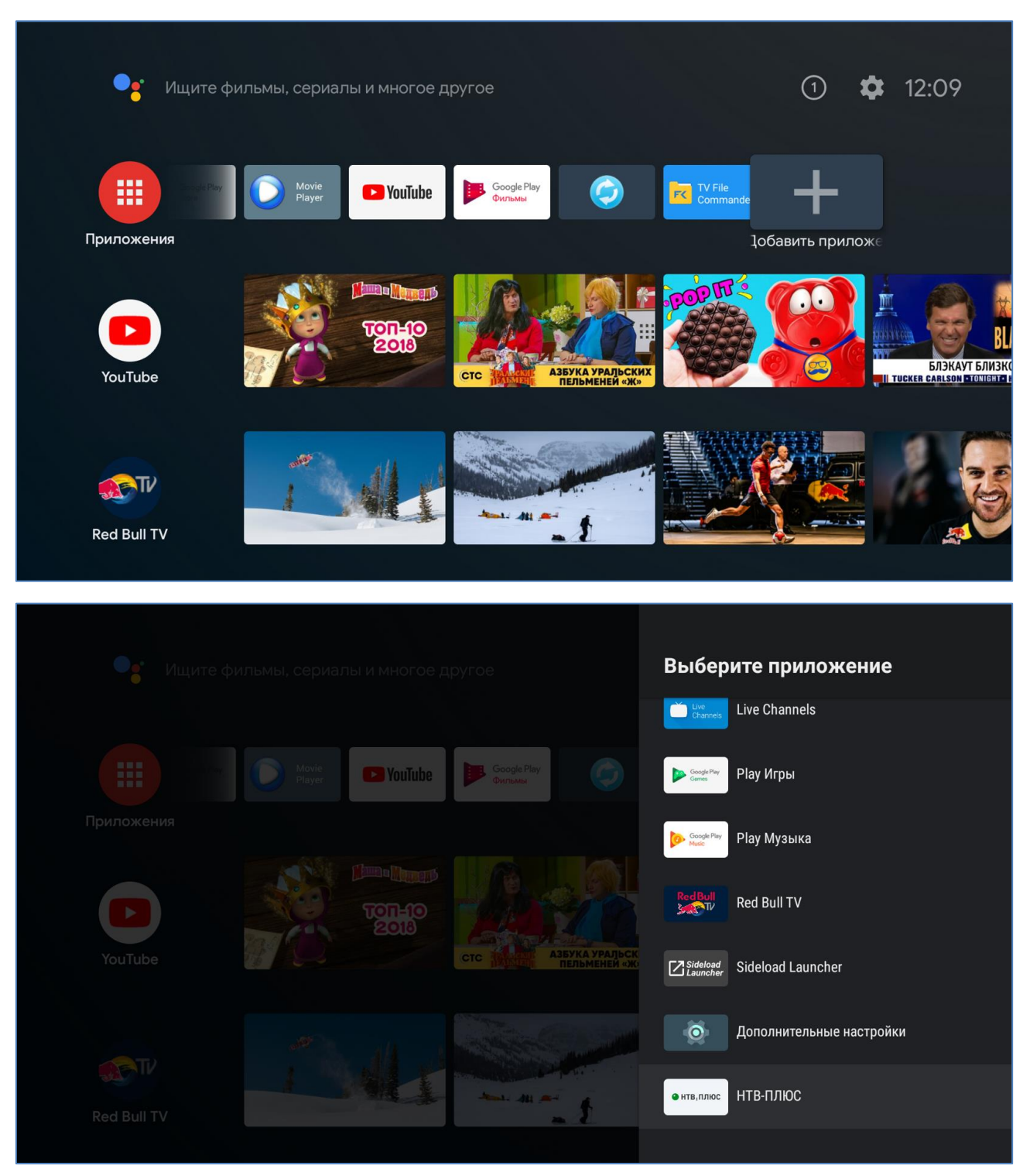

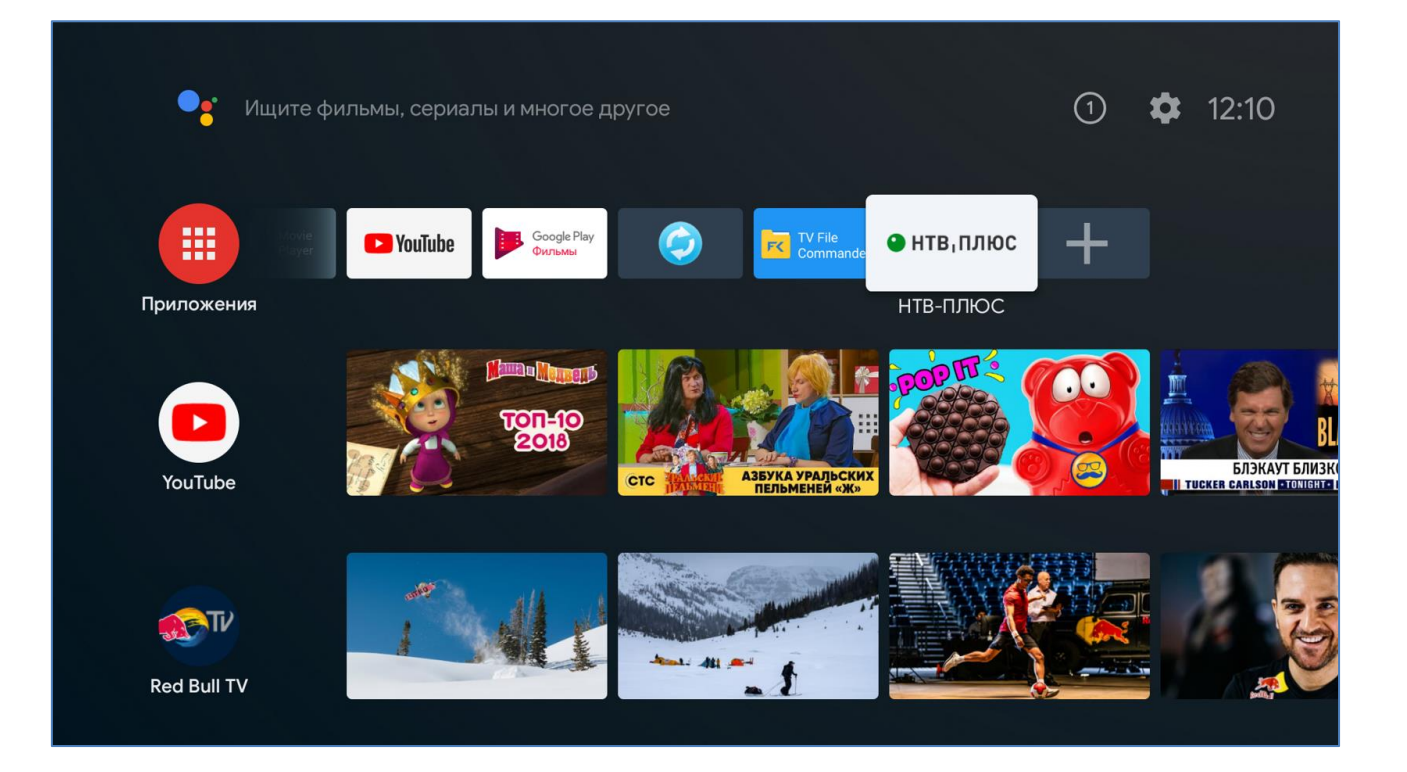